## How to Start Canvas on Your Phone

Step 1: Open the App Store or Play Store.

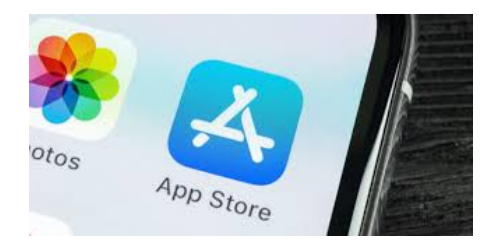

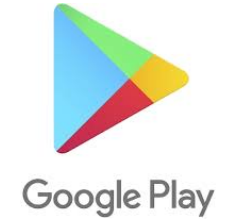

### Step 2: Click the search icon and type 'Canvas Student.'

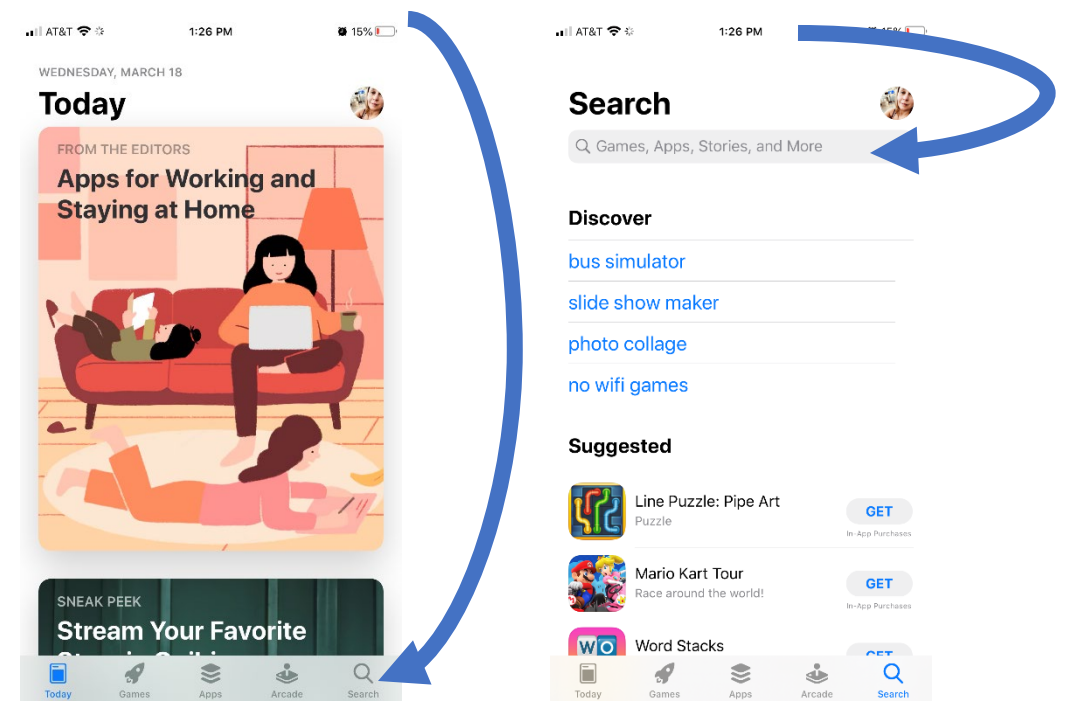

### Step 3: Click the download icon or 'get.'

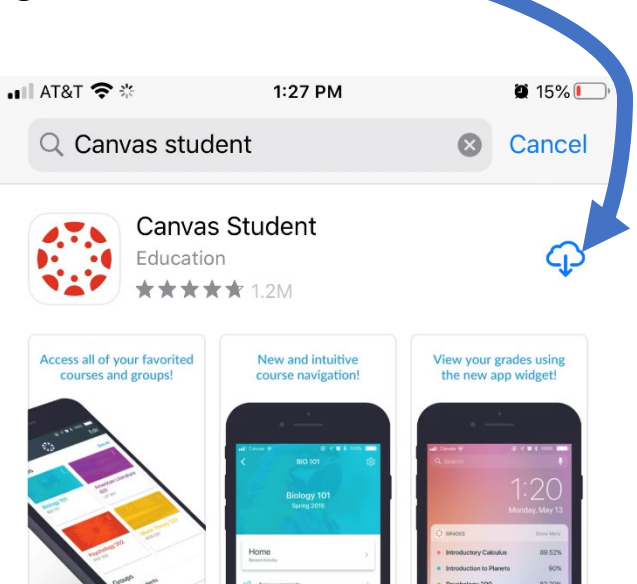

# Step 4: Click 'Open'

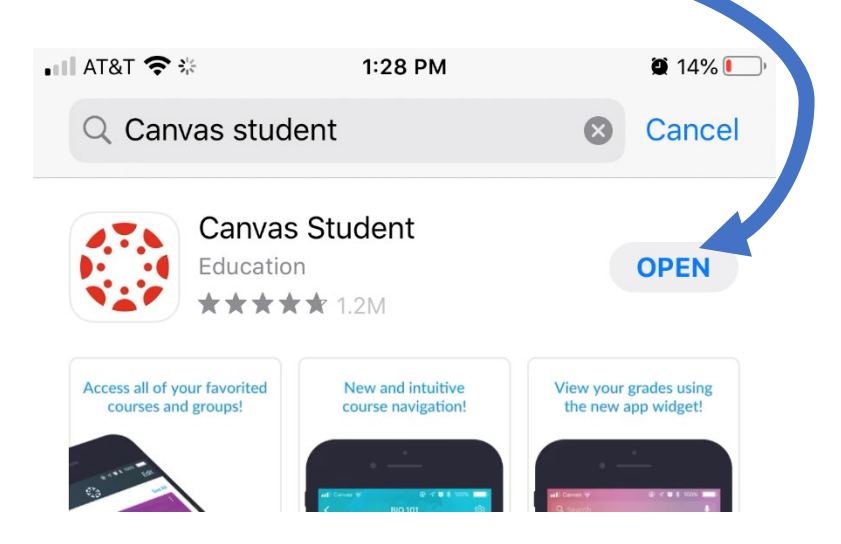

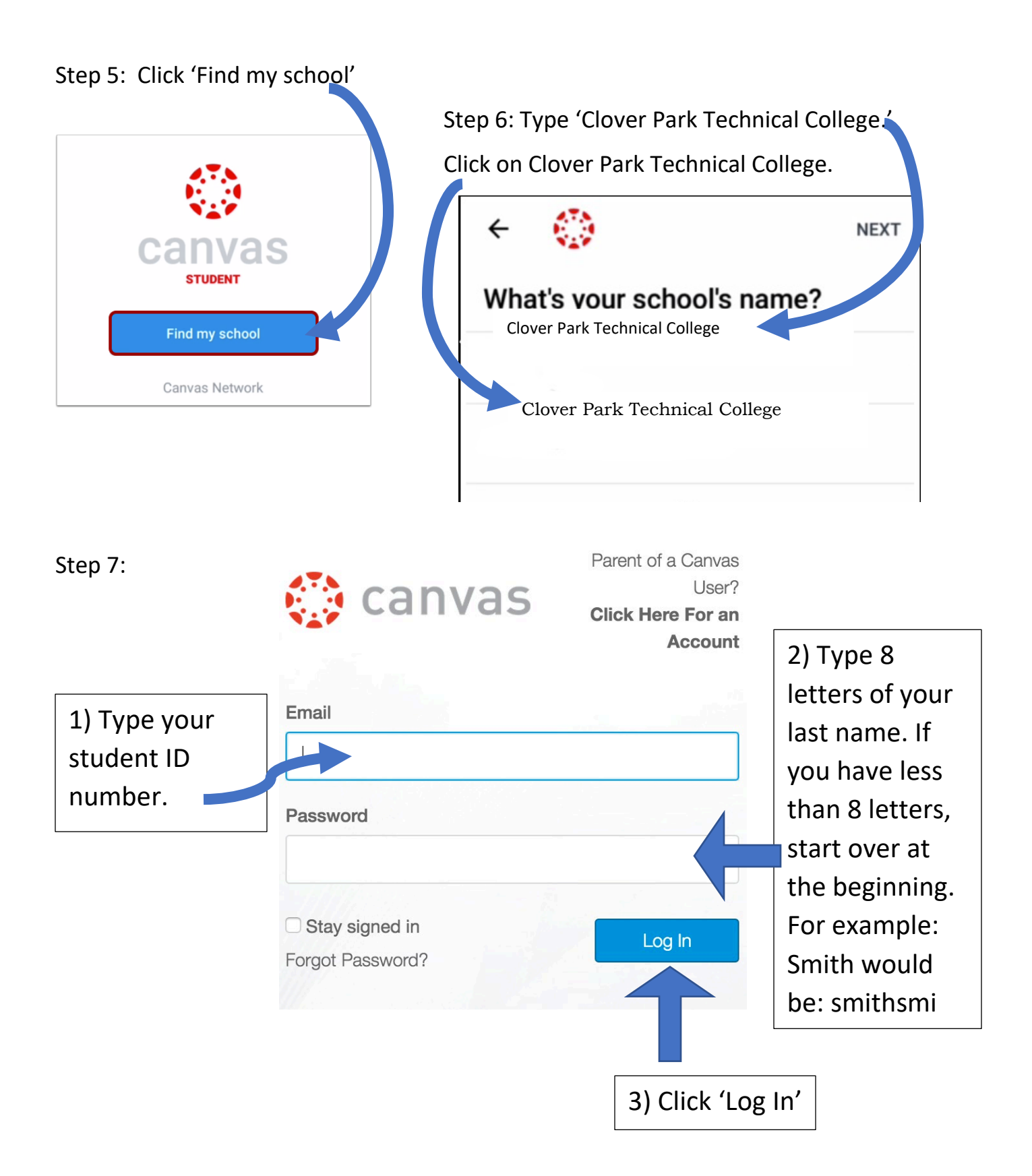

Step 8: Click on your class. (Some students have more than one class)

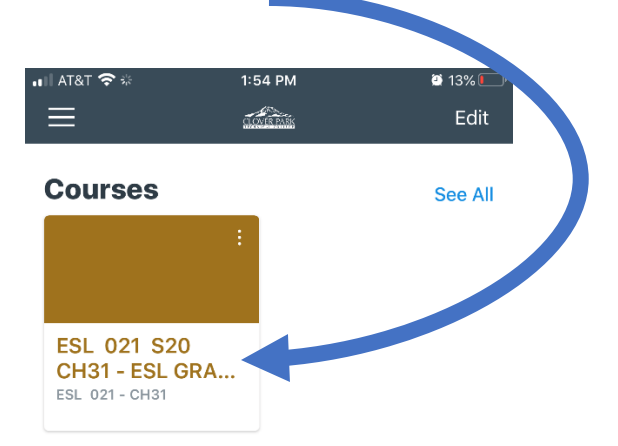

#### Step 9: Click on 'Home.'

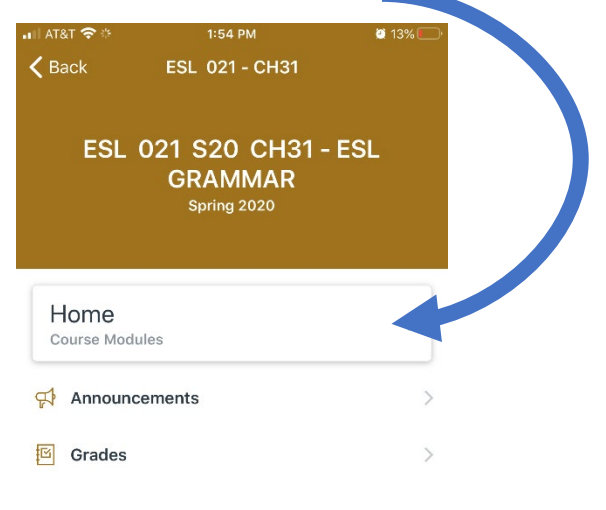

### Step 11: Click on the first activity to start working.

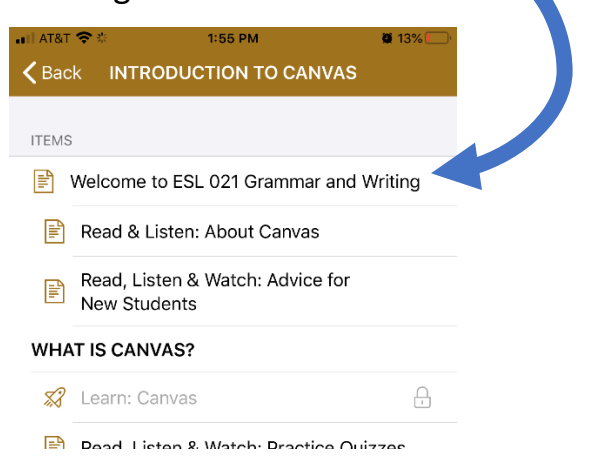

### Step 10: Click on the 'Introduction to Canvas.'

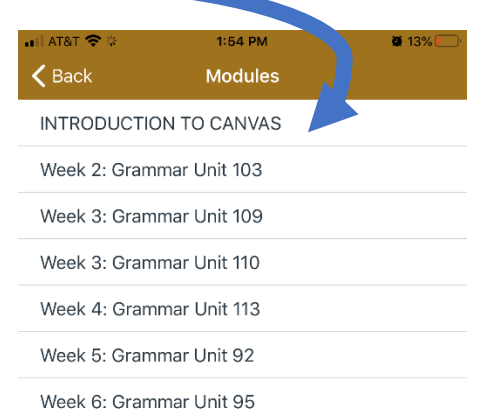